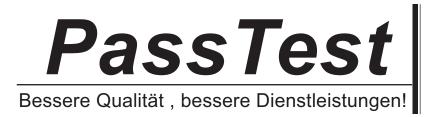

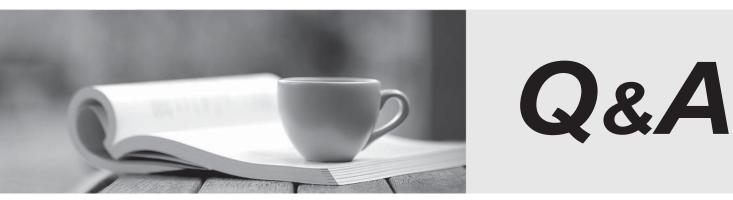

http://www.passtest.de

Einjährige kostenlose Aktualisierung

# Exam : PEGAPCSA80V1\_2019

Title: Pega Certified SystemArchitect (PCSA) 80V1 2019

## Version : DEMO

#### 1.HOTSPOT

An online retailer creates a case type that processes and manages customer orders. The checkout process has four steps:

1. Review Order: The customer reviews the items in order of add-to-cart selection and can adjust the quantity of each item and delete items to calculate and display the order total.

2. Select Shipping Option: The customer selects a shipping option to determine and display the shipping charge for their order.

3. Enter Delivery Address: The customer enters their delivery address to determine the sales tax, if applicable, and the application displays the calculated sales tax.

4. Enter Payment Information: The customer selects a payment option and confirms the grand total of the order.

For each calculation, identify the appropriate chaining option to maximize the performance.

#### Answer Area

| Line total (item price * quantity)                      | Forward chaining<br>Backward chaining |
|---------------------------------------------------------|---------------------------------------|
| Order total (sum of line totals)                        | Forward chaining<br>Backward chaining |
| Shipping charge (calculated from a decision rule)       | Forward chaining<br>Backward chaining |
| Sales tax (order total * tax rate)                      | Forward chaining<br>Backward chaining |
| Grand total (order total + sales tax + shipping charge) | Forward chaining<br>Backward chaining |

Answer:

### Answer Area

Line total (item price \* quantity)

Order total (sum of line totals)

Shipping charge (calculated from a decision rule)

Sales tax (order total \* tax rate)

Forward chaining Backward chaining

Forward chaining Backward chaining

Forward chaining Backward chaining

Forward chaining Backward chaining

Grand total (order total + sales tax + shipping charge)

Forward chaining Backward chaining

2.With Pega's Situational Layer CakeTM approach, how do you configure a regional variation for Human Resources (HR) time off cases?

A. Create a rule for the variation and add the rule to the common layer of the application.

- B. Create a rule for the variation and add it to a secondary common application layer.
- C. Create a rule for the variation and add the rule to the layer for the region.

D. Create a rule for the variation and replace the existing HR time off rule in the application common layer. **Answer:** B

3.DRAG DROP

Select each task on the left and drag it to the corresponding Application Development Studio on the right, where the task can be completed.

| <u>Task</u>                                                          | <u>Task</u> | <u>Application</u><br><u>Development</u><br><u>Studio</u> |
|----------------------------------------------------------------------|-------------|-----------------------------------------------------------|
| Review real-time UI designs with stakeholders.                       |             | App Studio                                                |
| Monitor the cloud-based production system at run-time.               |             | Dev Studio                                                |
| Configure application security, versioning, and source control.      |             | Admin Studio                                              |
| Globally configure the setting for an Artificial Intelligence model. |             | Prediction<br>Studio                                      |
| Answer:                                                              |             |                                                           |

| Task                                                                 | Task                                                                    | <u>Application</u><br><u>Development</u><br><u>Studio</u> |
|----------------------------------------------------------------------|-------------------------------------------------------------------------|-----------------------------------------------------------|
| Review real-time UI designs with stakeholders.                       | Review real-time UI designs with stakeholders.                          | App Studio                                                |
| Monitor the cloud-based production system at run-time.               | Configure application security, versioning, and source control.         | Dev Studio                                                |
| Configure application security, versioning, and source control.      | Monitor the cloud-based production system at run-time.                  | Admin Studio                                              |
| Globally configure the setting for an Artificial Intelligence model. | Globally configure the setting for<br>an Artificial Intelligence model. | Prediction<br>Studio                                      |

4.An organization has two lines of business: selling books for children and reselling college textbooks.

The division selling books for children can use the same basic user interface (UI) as the division reselling textbooks with the exception of the payment methods.

How do you apply the Situational Layer CakeTM in this scenario?

A. Place the UI rules in the base layer, and create a new layer for the payment rules for both lines of business.

B. Place the UI rules and generic payment method rules in the base layer, and create a new layer for the division-specific payment rules.

C. Place the UI rules in the base layer, and create a parallel base layer for the payments rules.

D. Place the UI rules in the base layer, and create a new layer for the payment rule for each division.

Answer: B

#### 5.DRAG DROP

Select each Application Design Requirement on the left and drag it to the appropriate Design Approach on the right.

| Application Design<br>Requirement                       | Application Design<br>Requirement                       | <u>Design Approach</u>     |
|---------------------------------------------------------|---------------------------------------------------------|----------------------------|
| Display only relevant fields for a given task.          |                                                         | Assignment<br>Instruction  |
| Help the user perform an expected task.                 |                                                         | Intent-driven UI           |
| Record the justification for an action taken on a case. |                                                         | Assignment<br>notification |
| Alert the user of a pending assignment.                 |                                                         | Audit note                 |
| Answer:<br>Application Design                           | Application Design                                      | Design Approach            |
| Requirement                                             | Requirement                                             |                            |
| Display only relevant fields for a given task.          | Help the user perform an expected task.                 | Assignment<br>Instruction  |
| Help the user perform an expected task.                 | Display only relevant fields for a given task.          | Intent-driven UI           |
| Record the justification for an action taken on a case. | Alert the user of a pending assignment.                 | Assignment<br>notification |
| Alert the user of a pending assignment.                 | Record the justification for an action taken on a case. | Audit note                 |